## A4.16 : Ball Corner Tool & Acute Angles

This tutorial looks at a small feature with fillet radii of 0.5mm – 2.6mm. Barry discusses how different studios deal with these small fillets, and in this case he builds to G1 Tangent continuity. The Round tool does a guick job, but isn't accurate enough for production work, so the main fillets are rebuilt using the Surface Fillet tool, and then the first 4 corner blends are built using the Ball Corner tool, and the remaining 'acute angle' corners are built with Square and manual CV adjustment.

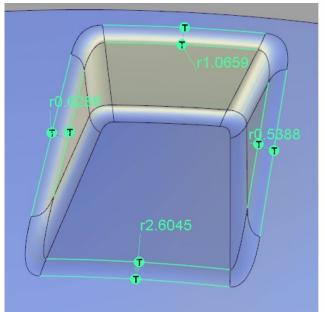

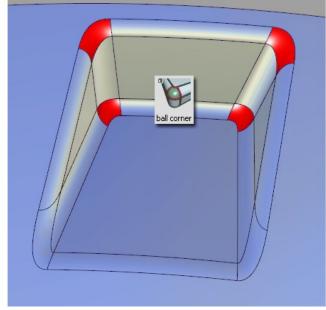

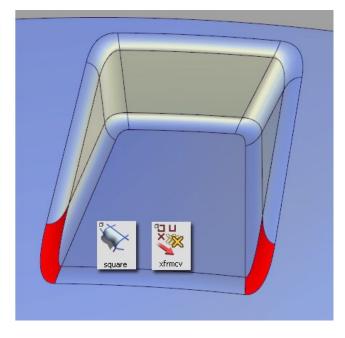

The key to success on all the corners is to align the CVs of the blend surface with the Hulls of the main fillet surfaces.

In this case, because we are creating only G1 tangent continuity, then the first two CVs on the blend surface are aligned with the fillet hulls.

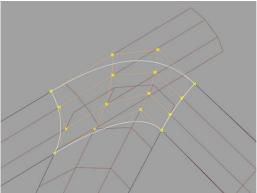

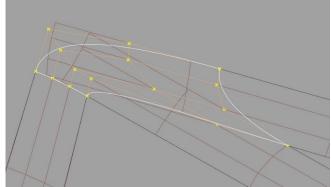

## MFTHOD: Ball Corner Surface Tool

The first part of this tutorial uses the Ball Corner surface tool. If you have not used it before, it is useful to understand the terminology used and what the tool is expecting as inputs. Firstly the three fillets coming into the corner are selected, and then the surface where the fourth edge needs to be created:

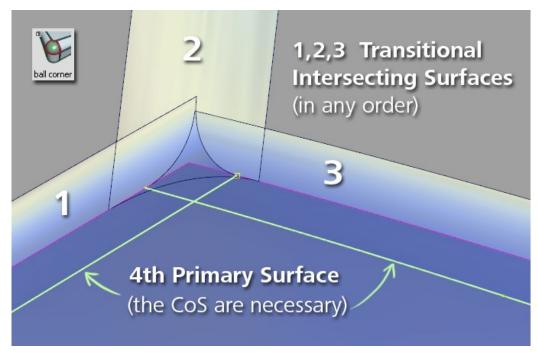

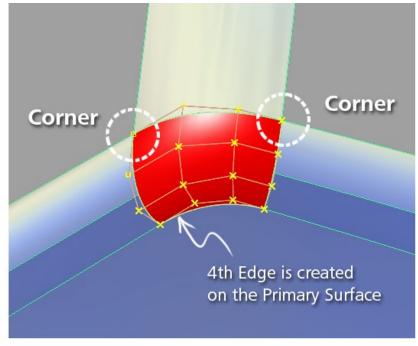

The resulting corners will be found automatically if there is no ambiguity:

If the three fillets don't overlap, so that the tool can identify the 'corners' without ambiguity, the ball corner surface is built automatically

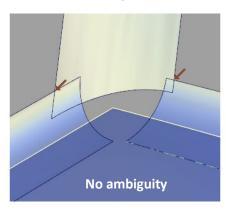

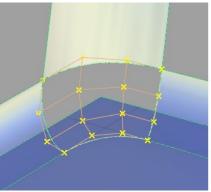

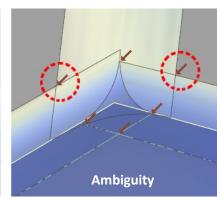

If there is overlap, then you will be asked to click onto the two red arrows that should become the corners.

## **METHOD**: Acute Angles

The fifth corner to be created has very acute angles, and the ball Corner tool fails to build a successful surface. In this case, the Square tool is used, combined with manual adjustments of CV positions to achieve continuity.

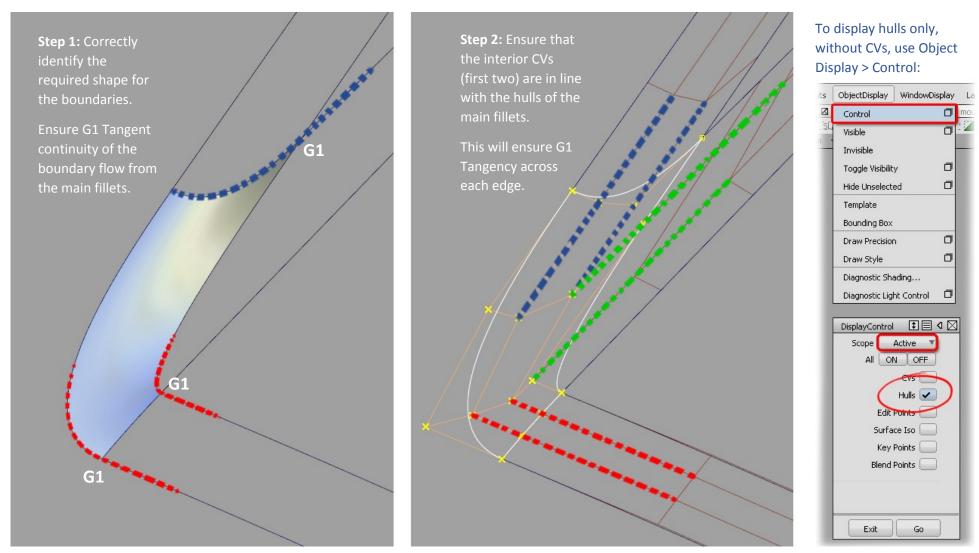

## INDEX

| Time  | Торіс                                                                     | Menu/Palette                     | Tool               | Options    |
|-------|---------------------------------------------------------------------------|----------------------------------|--------------------|------------|
| 0.27  | Discussing the Round tool, and where it fails for Class A surfacing       |                                  |                    |            |
|       | Ball Corner Tool                                                          |                                  |                    |            |
| 2.04  | Creating the Linear Fillets to G1 continuity                              | Surfaces > Multi-Surface Fillets | Surface Fillet     |            |
| 2.21  | Using Edge Align on the fillet to create the boundary for the ball corner | Surfaces > Multi-Surface Fillets | Surface Fillet     | Edge Align |
| 3.10  | Ball Corner tool for corner 1 – First attempt                             | Surfaces                         | Ball Corner        |            |
| 4.02  | Checking the continuity on the first ball corner                          | Evaluation > Continuity          | Surface Continuity |            |
| 4.16  | Ball Corner tool for corner 2 – First attempt                             | Surfaces                         | Ball Corner        |            |
| 4.36  | Modifying the pivot length ratio to control the shape of the ball corner  |                                  |                    |            |
| 5.05  | Discussion of using G1 or G2 curvature for small radii                    |                                  |                    |            |
| 5.53  | Changing the main linear fillets to degree 3 instead of degree 5          |                                  |                    |            |
| 7.00  | Ball Corner tool for corner 1 – Second attempt                            | Surfaces                         | Ball Corner        |            |
| 7.25  | Comparing results built on degree 3 and degree 5 main fillets             |                                  |                    |            |
| 8.11  | Ball Corner tool for corner 2 – Second attempt                            | Surfaces                         | Ball Corner        |            |
| 8.38  | Ball Corner tool for corner 3                                             | Surfaces                         | Ball Corner        |            |
| 8.56  | Ball Corner tool for corner 4                                             | Surfaces                         | Ball Corner        |            |
| 9.14  | Fixing corner 3 – picking main fillets in a different order               |                                  |                    |            |
|       | Square tool for Acute Angle blend                                         |                                  |                    |            |
| 9.58  | Ball Corner tool fails for corner 5 due to the acute angles               |                                  |                    |            |
| 10.18 | Build corner 5 with the Square tool instead                               |                                  |                    |            |
| 11.14 | Sketch the patch layout, aiming for G1 continuity borders                 |                                  |                    |            |
| 11.31 | Discussing the difficulty of acute angles                                 |                                  |                    |            |
| 12.32 | Creating Blend Curves to define the first boundary                        | Curves > Blend Curve Toolbox     | Create Blend Curve |            |
| 13.00 | Matching the blend curve CV locations to the main fillet hull lines       | Control Panel > Xform CV > Move  | Slide              |            |

| 14.02 | Using View Twist and Azimuth/Elevation to check the CV locations |                              |                           |             |
|-------|------------------------------------------------------------------|------------------------------|---------------------------|-------------|
| 14.35 | Blend curve for the second edge                                  | Curves > Blend Curve Toolbox | <b>Create Blend Curve</b> |             |
| 14.56 | Blend curve for the third boundary                               | Curves > Blend Curve Toolbox | <b>Create Blend Curve</b> |             |
| 15.23 | Aligning blend curve CVs to the main fillet hulls                |                              |                           |             |
| 16.17 | Checking the relationship between opposite side curves           |                              |                           |             |
| 17.10 | Trim Convert the first main fillet                               | Surface Edit > Trim          | Trim Convert              | 3D Trimming |
| 17.31 | Discussing why not to Trim the next main fillet                  |                              |                           |             |
| 17.49 | Building the Square surface                                      | Surfaces > Boundary Surfaces | Square                    |             |
| 18.42 | Understanding the importance of CV alignment to continuity       |                              |                           |             |
| 20.02 | Trimming surfaces to make the surfaces easier to view            | Surface Edit > Trim          | Trim                      | 3D Trimming |
| 20.41 | Refining CV locations                                            |                              |                           |             |
| 21.06 | Checking continuity                                              | Evaluation > Continuity      | Surface Continuity        |             |
| 21.19 | Review of key techniques used to achieve continuity              |                              |                           |             |